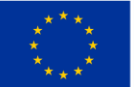

EVROPSKÁ UNIE EVROPSKA UNIE<br>Evropský fond pro regionální rozvoj<br>Integrovaný regionální operační program

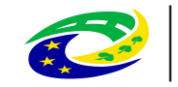

**MINISTERSTVO** MINISTERST<br>PRO MÍSTNÍ **ROZVOLČR** 

# Konzultační servis IROP

## Novinky na produkční verzi Konzultačního servisu k 17.01.2024

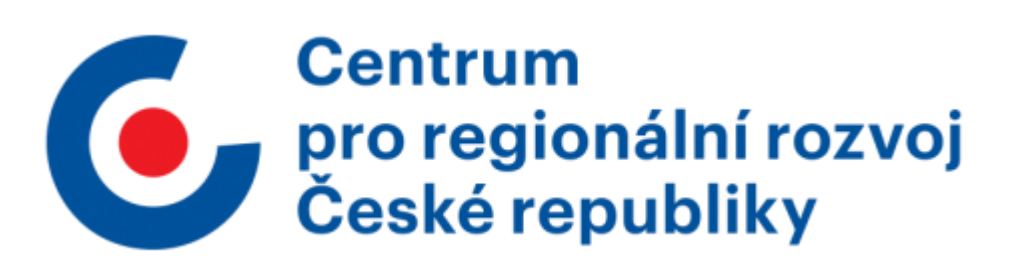

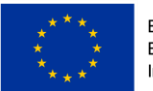

EVROPSKÁ UNIE<br>Evropský fond pro regionální rozvoj<br>Integrovaný regionální operační program

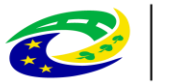

**MINISTERSTVO PRO MÍSTNÍ<br>ROZVOJ ČR** 

### 1. Přímá cesta k pomoci

Již v přihlašovacím okně je nyní odkaz na [helpks@crr.cz](mailto:helpks@crr.cz) při případných potížích.

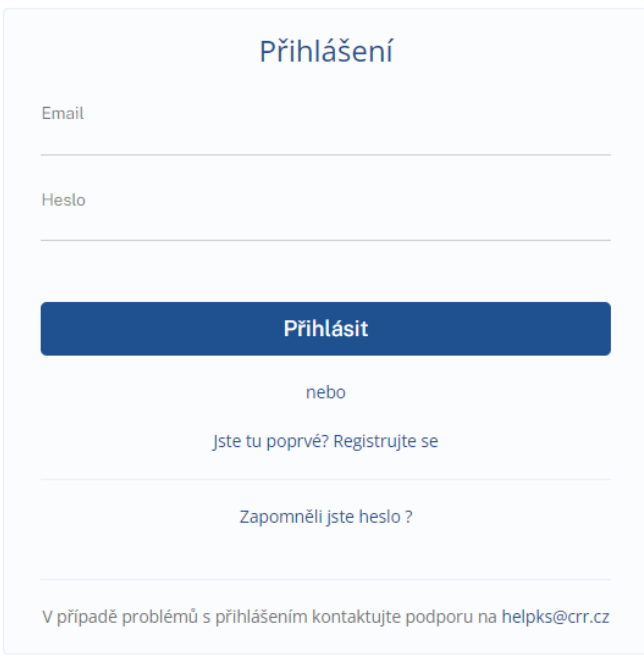

### 2. Nepovinná pole dotazu

Některá pole při zadávání dotazu nejsou již nadále povinná.

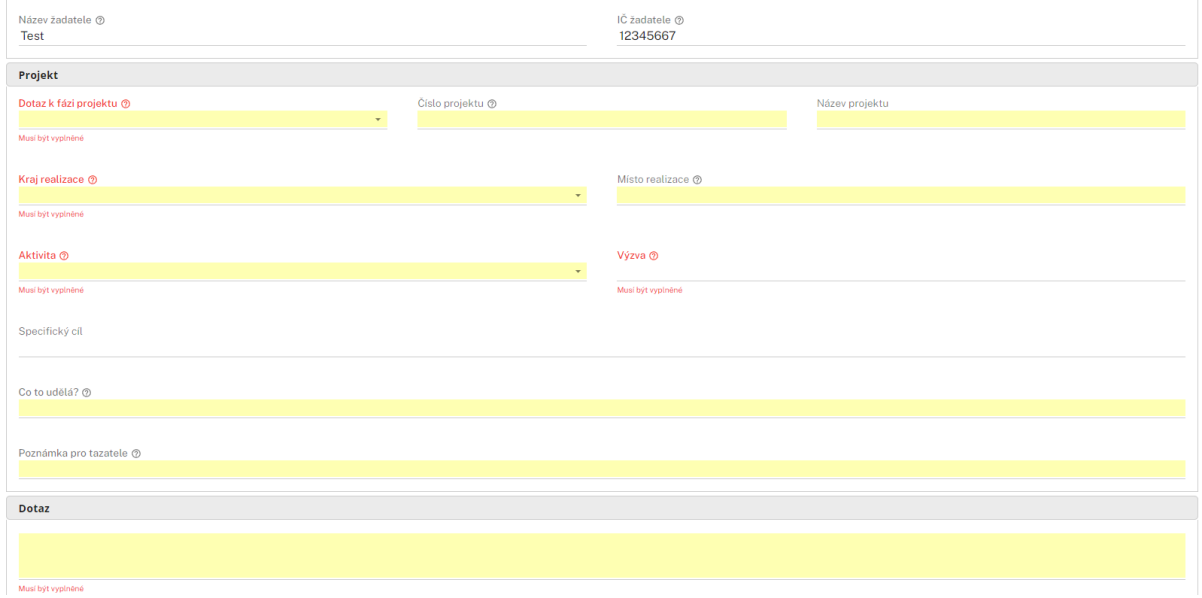

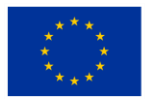

EVROPSKÁ UNIE Evropský fond pro regionální rozvoj Integrovaný regionální operační program

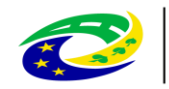

**MINISTERSTVO** PRO MÍSTNÍ **ROZVOJ ČR** 

### 3. Využití poznámky

Tazatel si může do nepovinného textového pole "Poznámka pro tazatele" napsat jakoukoliv poznámku, která je určena pouze pro jeho potřeby.

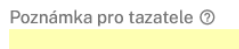

### 4. Zobrazení dotazu

Dotaz se zobrazoval přes původní přehled, přenačtením. Nyní se při zobrazení dotazu, při kliknutí na detail zobrazuje nové okno.

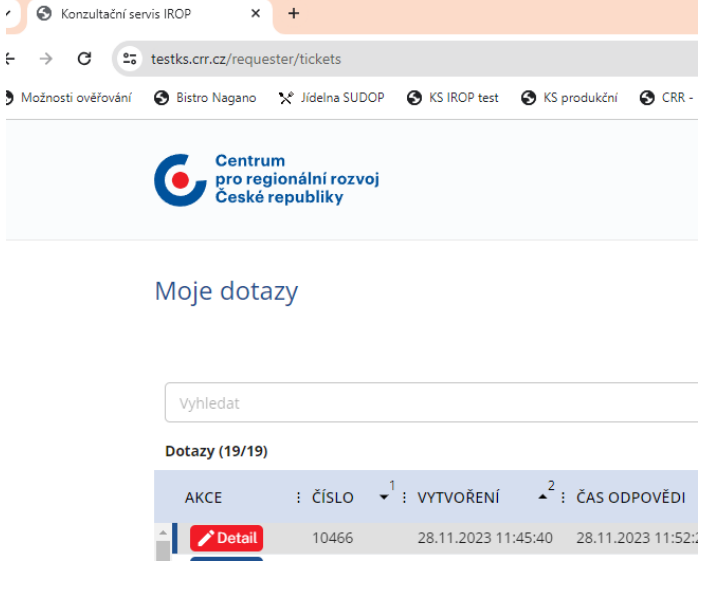

To umožňuje sledovat nejen položený dotaz, ale i přehled dotazu ve vedlejším okně.

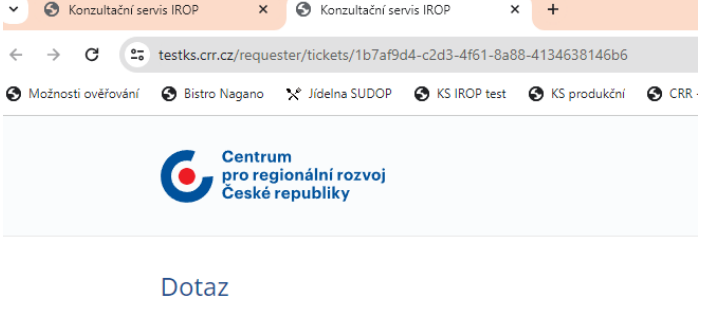

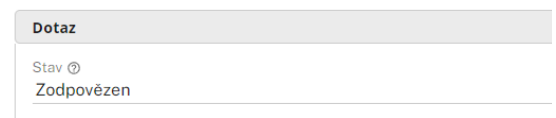

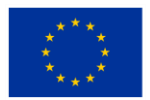

EVROPSKÁ UNIE<br>Evropský fond pro regionální rozvoj<br>Integrovaný regionální operační program

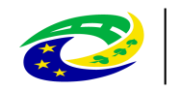

### 5. Export dotazů

Vlastní dotazy je možné exportovat. A to jak více dotazů najednou po použití filtru. Takto je export stahován do excelu.

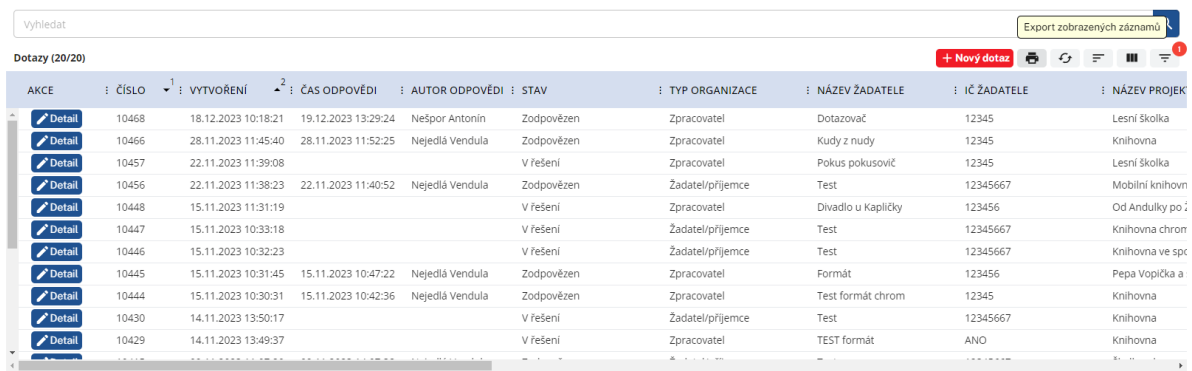

Tak jeden dotaz při zobrazení detailu.

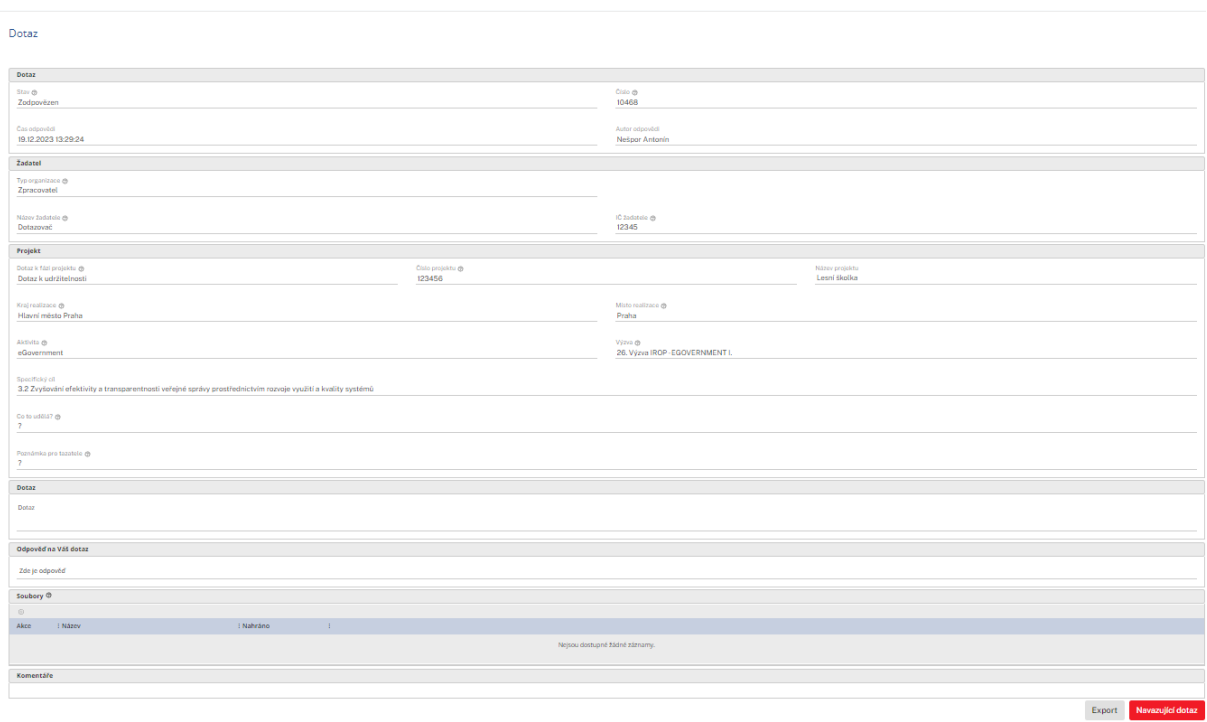

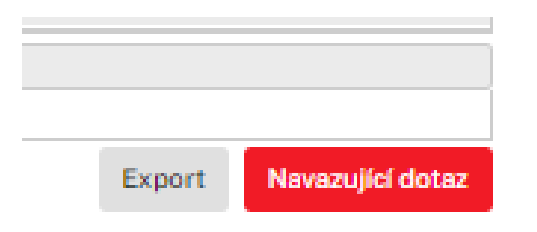

Jednotlivý dotaz se exportuje do wordu.

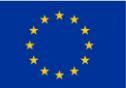

EVROPSKÁ UNIE Evropský fond pro regionální rozvoj Integrovaný regionální operační program

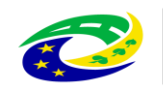

**MINISTERSTVO** PRO MÍSTNÍ ROZVOJ ČR

#### Dotaz

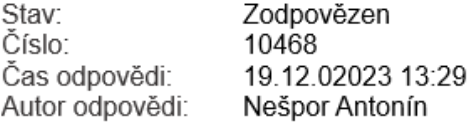

#### Žadatel

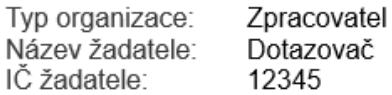

#### Proiekt

Dotaz k fázi: Dotaz k udržitelnosti Číslo projektu: 123456 Název projektu: Lesní školka Kraj realizace: Hlavní město Praha Místo realizace: Praha Aktivita: eGovernment 26. Výzva IROP - EGOVERNMENT I. Výzva: 3.2 Zvyšování efektivity a transparentnosti veřejné správy Specifický cíl: prostřednictvím rozvoje využití a kvality systémů

#### Otázka Dotaz

Odpověď Zde je odpověď

### 6. Navazující dotaz

V případě, že nový dotaz navazuje na dotaz již dříve položený, není nutné zadávat všechny parametry dotazu znovu. Stačí v seznamu dotazů zobrazit detail dříve položeného dotazu a ve spodní části vybrat možnost Navazující dotaz.

Otevře se nový formulář dotazu s předvyplněnými údaji shodnými s původním dotazem. Pokud některý z údajů již není platný, je možné jej editovat, editovatelná jsou všechna pole stejně jako v dotazu novém.

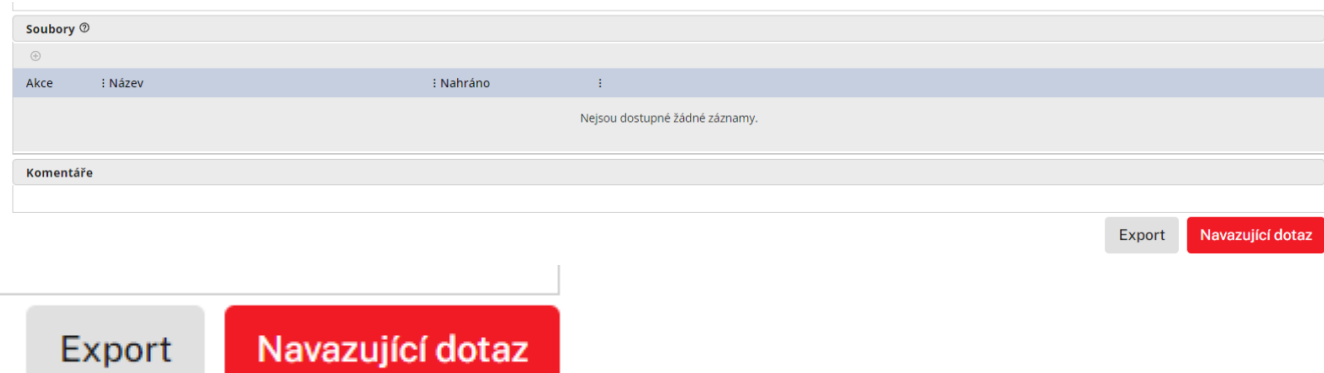

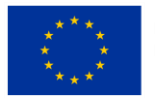

**FVROPSKÁ UNIF** Evropský fond pro regionální rozvoj Integrovaný regionální operační program

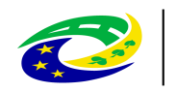

**MINISTERSTVO PRO MÍSTNÍ** ROZVOJ ČR

### 7. Rozšíření možností častých dotazů

Přehled častých dotazů je nyní zpřehledněn.

Bude v IROP II možné financovat opravy silnic I třídy? dotaz Je možné z realizovaného projektu odstranit klíčovou aktivitu konektivita, pokud bude v rámci projektu zrealizována a financována z jiné dotace (dotace MSK)? A za jakých podmínek?

V seznamu vidíme základní přehled dotazů. Na pravé straně je pomocí šipky dolů možné dotaz rozbalit a zjistit tak nejen odpověď ale i další informace o zaměření dotazu.

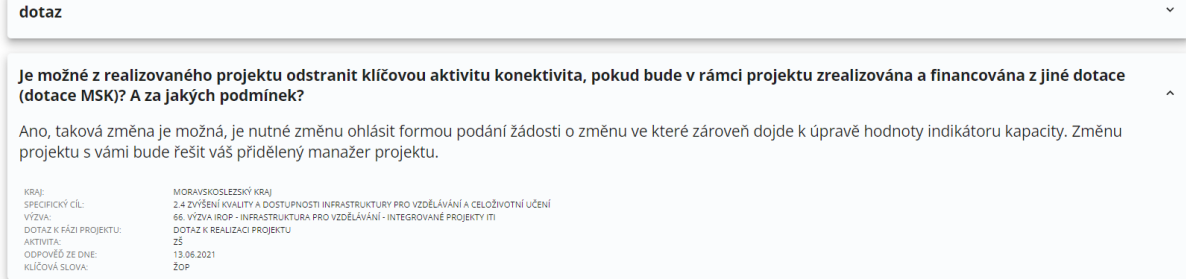

Dotazy je možné filtrovat i exportovat jak vyfiltrované, podle zájmové oblasti, tak kompletní přehled, a to pomocí symbolu tiskárny vpravo dole pod filtrem.

Výsledky dotazů se ihned zobrazí po zadání parametrů

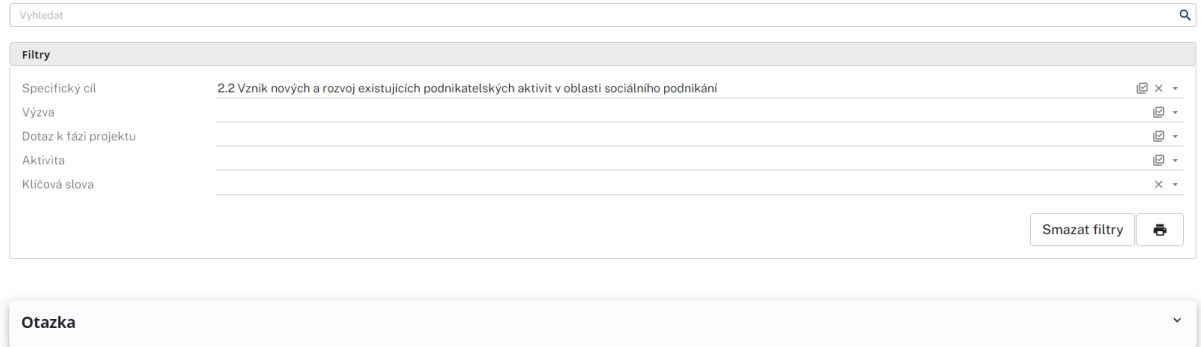

Export zobrazuje jak otázky, tak odpovědi a další informace. Při exportu není zachováno formátování viditelné v Konzultačním servisu.

### 8. Úprava notifikací

V případě příchozí odpovědi na dotaz přijde odpověď i s položeným dotazem.

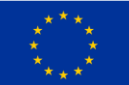

**FVROPSKÁ UNIF** Evropský fond pro regionální rozvoj Integrovaný regionální operační program

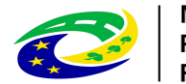

**MINISTERSTVO PRO MÍSTNÍ** ROZVOJ ČR

### Vážený uživateli,

Váš dotaz ID 10388 byl zodpovězen. Kompletní odpověď naleznete po přihlášení do svého profilu v aplikaci Konzultační servis IROP.

Dotaz:

Dobrý den, prosím o informaci, kdy je termín podání žádosti. Děkuii

Odpověď:

Dobrý den, 12.2.2024.

Upozorňujeme, že uvedená odpověď byla připravena na základě Vámi poskytnutých informací z předloženého dotazu a zohledňuje výklad pravidel k datu, ke kterému byla poskytnuta. Zobrazit dotaz

### 9. Lhůty na doplnění dotazu

Systém pomocí notifikace informuje o překročení lhůty pro doplnění dotazu.

⊠ Konzultační servis CRR: Překročena lhůta u dotazu ID 10457

Konzultační servis IROP

#### Vážený řešiteli,

dotaz ID 10457 byl podán před 7 kalendářními dny, prosíme o jeho řešení a odeslání odpovědi tazateli. Zobrazit dotaz

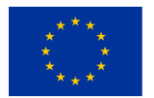

EVROPSKÁ UNIE Evropský fond pro regionální rozvoj Integrovaný regionální operační program

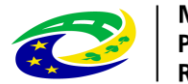

### 10. Uživatelská příručka pro externího uživatele KS\_1.4

V uživatelské příručce došlo s ohledem na nárust informací k úpravě celého seznamu, které má za cíl zpřehlednění příručky. Většina kapitol tak byla přečíslována.

- 3.1.1. Nepřihlášený uživatel doplnění informací
- 3.3.1. Zadání dotazu nová podkapitola Vlastní poznámky k dotazu doplnění poznámky
- 3.3.6. Export dotazů jednotlivě i hromadně nová podkapitola
- 3.3.7. Navazující dotaz doplnění informací
- 3.3.8. Časté dotazy doplnění informací